## Notes for Labs 8 and 9 (Position Control for a Flexible Link and a Flexible Joint)

- 1. Return PID pre-lab and give some notes (as in class, use fixed-step [ode45](http://en.wikipedia.org/wiki/Dormand-Prince_method)/ode5 solver in Simulink).
- 2. Return lead compensation post-lab and give notes (not just for speed: adds phase margin (and noise!)).
- 3. Review PID tuning rules (proportional/potential/power, integral/introduces, derivative/damping).
	- Proportional sets available control effort (think *potential/power*). Big impact on  $\omega_d$  & rise time.
	- Integral reduces steady-state error but introduces overshoot/lag (systems today are already slow).
	- Derivative reduces overshoot but can increase steady-state error (think  $damping)$ ).
		- By damping transients, derivative can make system faster with respect to settling time.
		- A fast system tracks the input faster transients quickly die out.
		- This statement does not simply involve the system's bandwidth.
		- $-$  If the system simply has high bandwidth but no damping, its transients may ring for a long time causing annoyance or instability.
		- But too much derivative can amplify noise or demand too much control effort.

4. Explain strain gage gain.

- Book asks you to explain "how we obtained the strain [gage] gain" of 0.0254/0.45.
- The book notes the length of the link is  $L = 0.45$  m and hopes that you'll know the strain gage is calibrated to give you deflection in inches (note:  $1 \text{ in } = 0.0254 \text{ m}$ ).
- Despite what it seems, the strain gage gain is *not* simply a unit conversion from inches to meters.

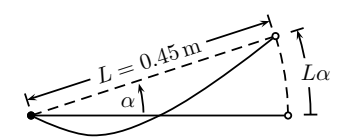

- (i) As the link deflects, its shape changes and the strain gage, which is located near the axis of rotation, is stretched (or compressed). We measure the magnitude of this stretch.
- (ii) For small deflection  $\alpha$ , the arc length  $L\alpha$  is approximately equal to the elongation of the link under the bending stress.
- (iii) Given an approximation of the arc length  $L\alpha$ , dividing it by L gives an approximation of  $\alpha$ .
- (iv) The strain gage is calibrated so that 1 in of deflection corresponds to 1 V of measurement.
- So

$$
\alpha \approx \overbrace{(\text{Measurement in V}) \times \frac{1 \text{ in}}{1 \text{ V}}}^{\sim L\alpha} \times \frac{\frac{\alpha}{L\alpha}}{1 \text{ in}} \times \overbrace{\frac{1 \text{ radian}}{L = 0.45 \text{ m}}}^{\alpha} = \overbrace{(\text{Measurement in V}) \times \frac{0.0254}{0.45} \frac{\text{radians}}{\text{ V}}}
$$

This linear approximation is only valid for small  $\alpha$ . The actual relationship is nonlinear.

- 5. We use a low gear ratio, which is one reason why the system is slower.
	- The book uses the wrong term (i.e., references gearbox from unconventional side).
	- The low gear ratio causes a relatively high reduction in the speed of the motor compared to the high gear ratio.
	- The slow system is easier to control.

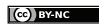

- 6. Complete the Position Control for a Flexible Link and a Flexible Joint labs.
	- $\star$  FOR PRACTICE, partners should switch roles between joint and link labs.
	- Implement PID control for position regulation of both joint and link.
		- In Simulink, choose Summers from Math section of library (change  $|++|$ ; adjust shape).
		- Do not use PID block. Use components from **Math** and **Continuous** (note:  $K_i = 0$ ).
			- $\ast$  Implement  $K_p$  with gain.
			- $*$  If needed, implement  $K_i$  with (very small) gain and *integrator*.
			- $\ast$  Implement  $K_d$  with (very small) gain and **transfer function**.
				- · Use transfer function to implement  $as/(s + a)$  "derivative+filter." Set  $a = 200$ .
				- · Wire from output and not error. Control will start far too high otherwise.
				- · Make sure you subtract eventual result (because we're wiring from output).
				- · These modifications slow response, but they make derivative safe and realizable.
		- $-$  If you wish, wire up a simulated system for comparison. Capture its output as well.
		- ∗ You might relate this to using an observer (a subject of ECE 650 and ECE 750).  $\star$  Because it is upside down, encoder for angle α for the **JOINT** needs a  $\times$  −1 gain as well.
		- $\star$  You MUST implement a SAFETY STOP to stop simulation on an extreme measurement.
			- ∗ Make sure DAC block has 0 V Termination checked ON.
				- ∗ Use relational operator to compare output to constant and trigger a stop simulation.
		- $\star$  MAKE SURE you change saturation settings to  $\pm 5$  and rate limiter slew rate to  $\pm 1000$ .
	- For link configuration, adjust alpha offset so that  $\alpha = 0$  at initial rest.
		- Run control with  $K_p = K_i = K_d = 0$ . Adjust alpha offset with numeric input until  $\alpha = 0$ .
	- PID tuning: joint  $(t_s \le 0.6 s / P.0. \le 2\% / e_{ss} \le 0.5\%)$  and link  $(t_s \le 0.6 s / P.0. \le 5\% / e_{ss} \le 1\%)$ 
		- Initial output magnitude is  $K_p$ . If  $K_p > 5$ , initial output will be clipped.
		- Quantization noise from encoder makes derivative very noisy. Keep  $K_d$  very low.
		- Use numeric inputs in *ControlDesk* for tuning  $K_p$  and  $K_d$  gains.
		- Save YOUR FINAL ITERATION for the joint and for the link.
		- While tuning, recall the similar process in the gain compensation lab. Is PID more flexible?
	- You do not need separate controllers for the slow version of system, but keep slow system in mind when analyzing data in report! (e.g., compare expected *slow* response to data)
	- ⋆ AT ANY TIME, IF MOTOR STARTS CLICKING VERY QUICKLY, STOP THE EXPERI-MENT – DISCONNECT THE MOTOR IF NECESSARY!! High-frequency switching can cause permanent damage! It can be caused by unstable systems (e.g., high gains or positive poles).
	- $\star$  This nominally type-1 system may still have some steady-state error due to nonlinearities. Because it is already slow and has a low gear ratio, only a very little integral control should be needed.
	- $\star$  The dangling cables can add significant dynamics. Keep them loose and out of the way.
- Tips:
	- Do work out of directory on local hard drive use as MATLAB working directory.
	- In Simulink, the hotkey for building a model is  $\overline{[Ctr]}$   $\overline{[B]}$ .
	- Start dSPACE ControlDesk before doing Simulink builds.
	- In MATLAB, change *Termination* settings for DAC block check box to set 0 V stop value.
	- In  $dSPACE$  add a simState control.
		- (i) Wire simState to 2-option radio button Setup options "Run"  $(2)$  and "Stop"  $(0)$ .
		- (ii) Set Capture Settings to automatically restart and set capture time to simulation time. Restart simulation as needed by using simState control (i.e., no need to change modes).
		- (i) To stop early, change simState to Stop.
		- (ii) Before restarting, re-initialize Capture Settings by clicking Stop and then Start.
		- (iii) When you're ready to start (e.g., after changing gains), set simState to Run.